## **HD Player 手機版 WIFI 字幕機使用說明書**

## 1.安裝軟體

。<br>於 **Play 商店**下載軟體,於上方**搜尋欄**輸入「<mark>屏掌控」,安裝</mark>搜尋第 1 筆「屏掌控」 Play

若手機為 **ISO** 系統,可能會出現需設定繳費帳號及收費提示,本軟體為免付費,請安心下載使用。

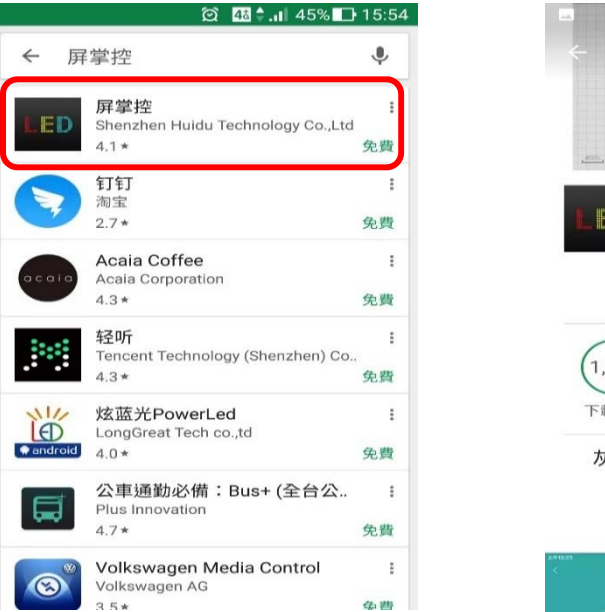

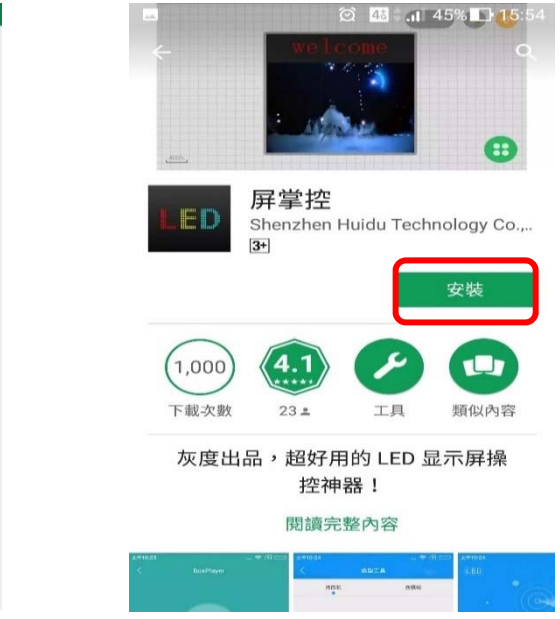

**2.**設備連線

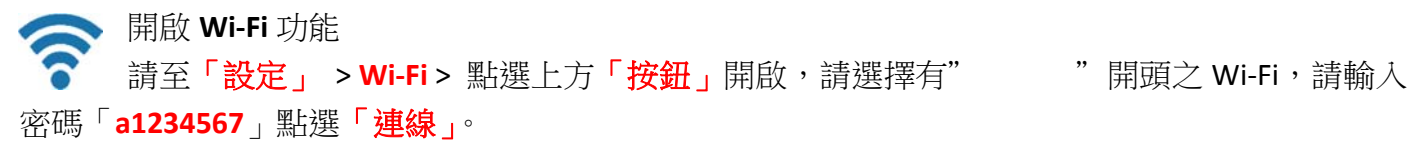

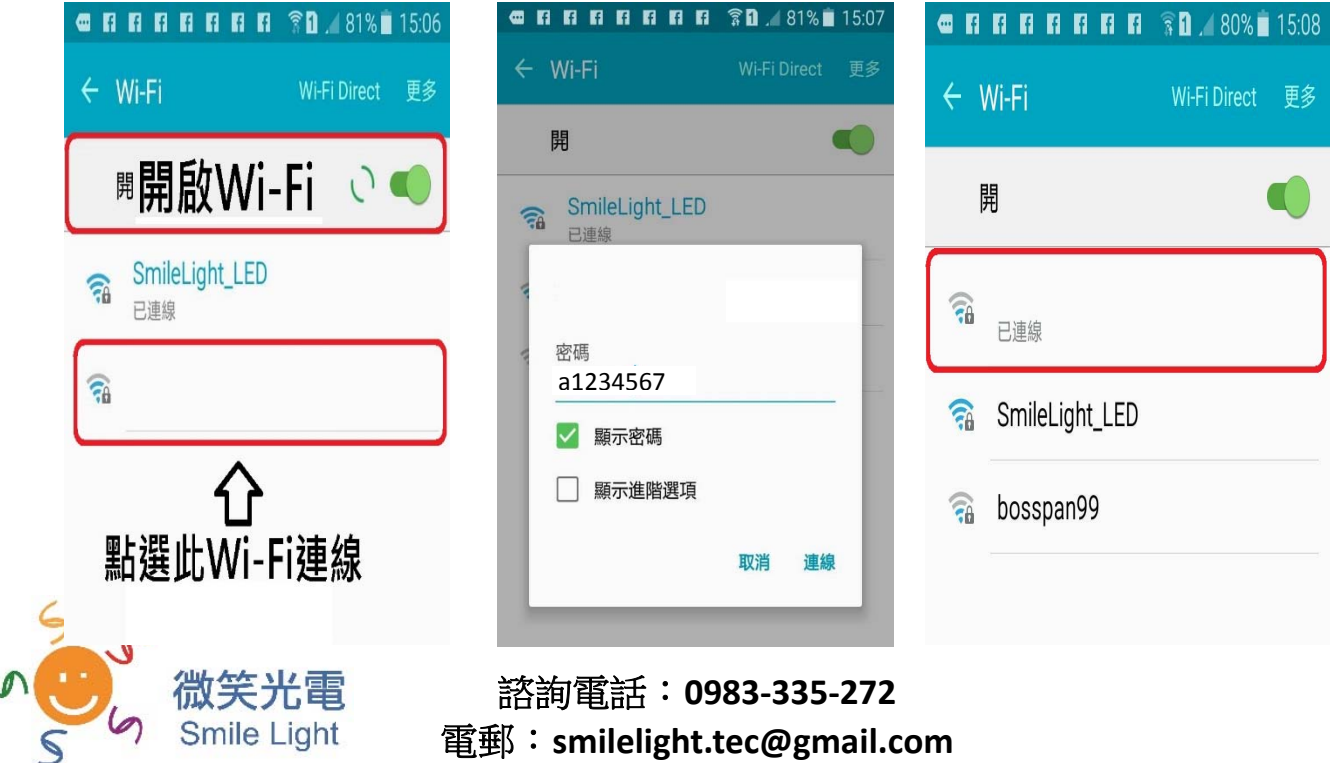

 $\overline{\phantom{0}}$ 

連線後點選屏掌控 APP,於設備查看連線情形

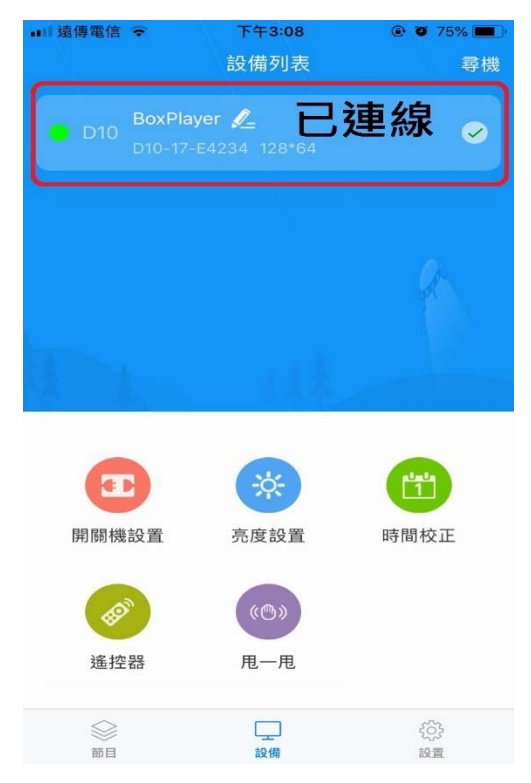

## **3.**建立顯示屏及節目

於畫面下方點選節目,並新建全彩屏,回讀後按確認,確認新建全彩屏,即可於新節目 **1** 中編 輯字幕機內容,若欲新建新節目 **2** 返回上一頁節目列表點選新建節目即可編輯新節目 **2** 內容,並於 節目列表畫面發送節目。

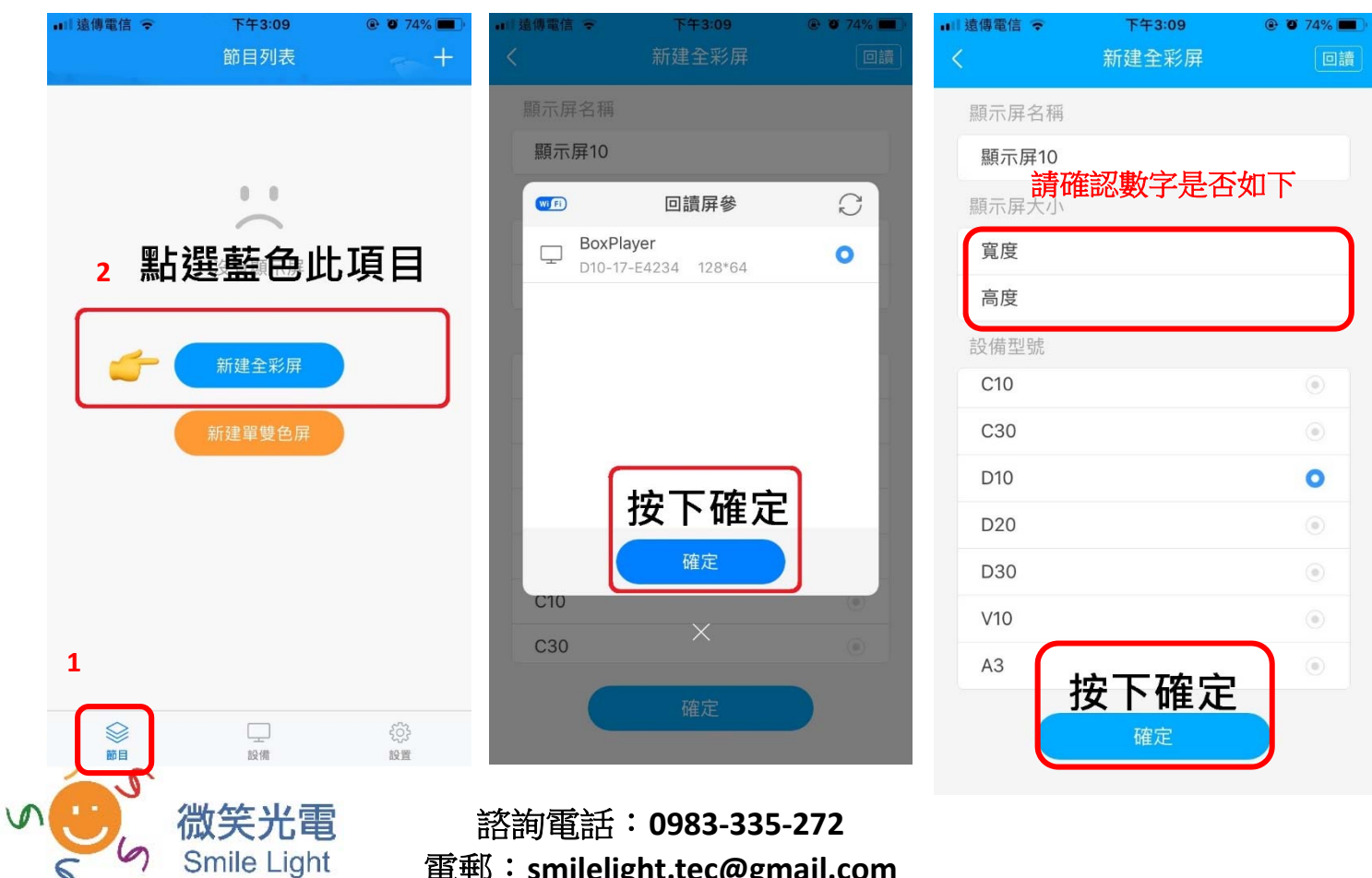

 $\varsigma$ 

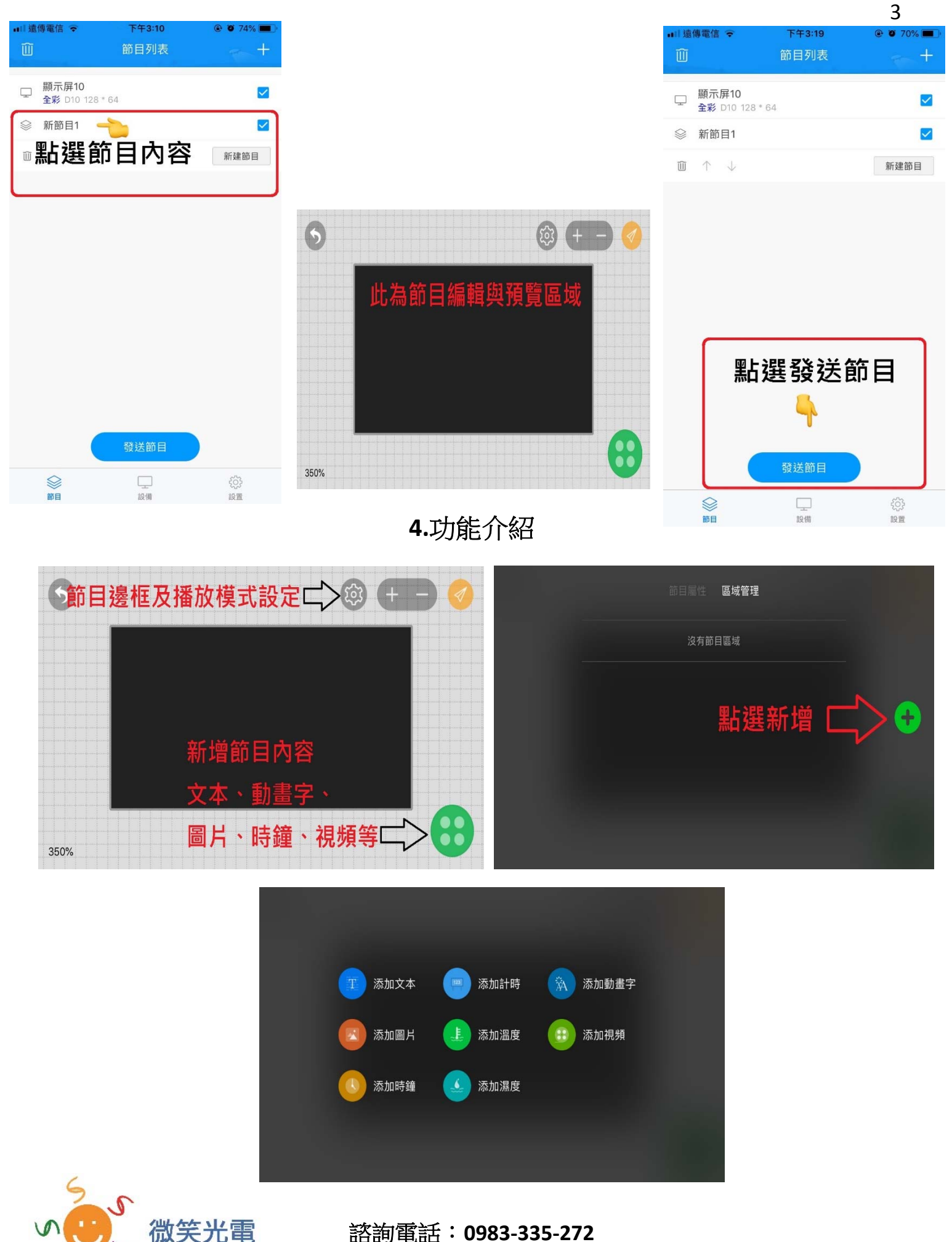

諮詢電話:**0983‐335‐272** 電郵:**smilelight.tec@gmail.com**

Smile Light

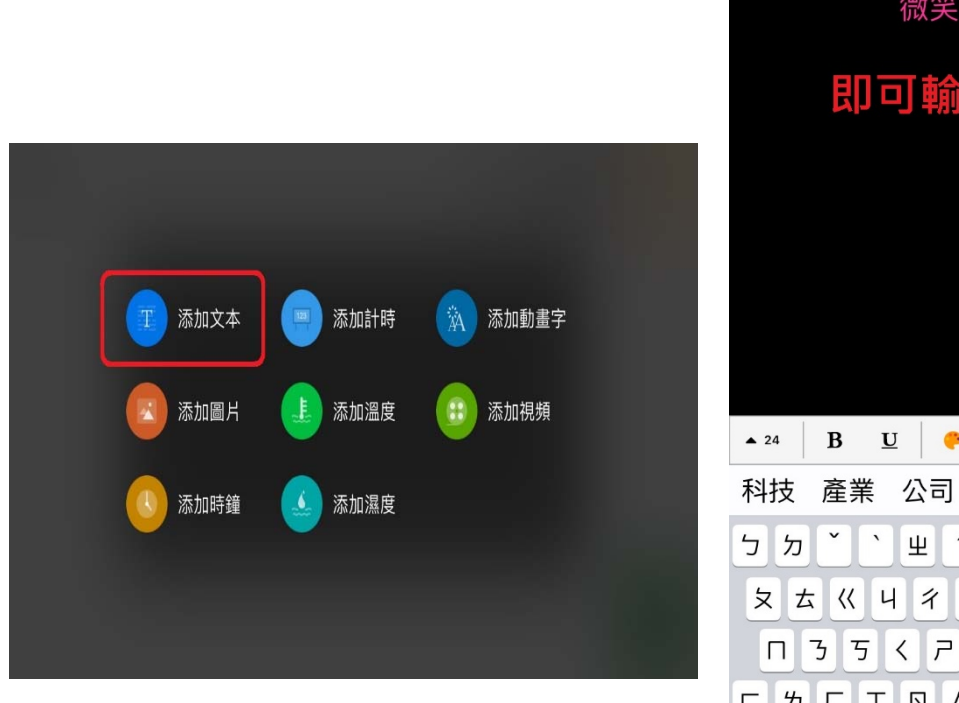

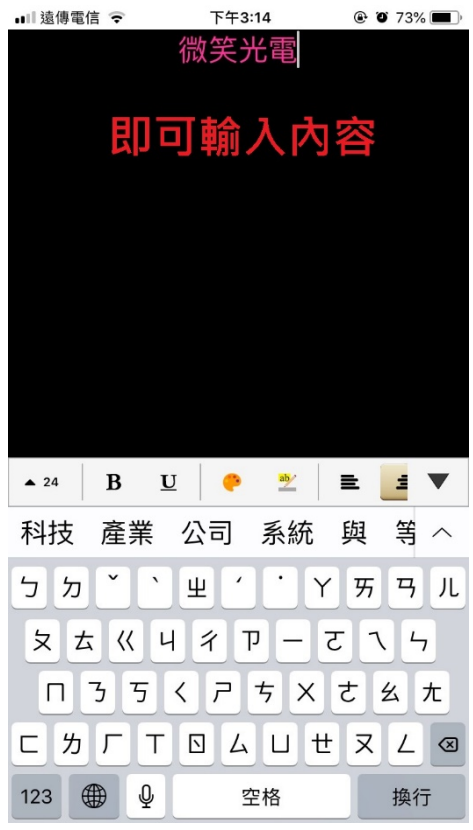

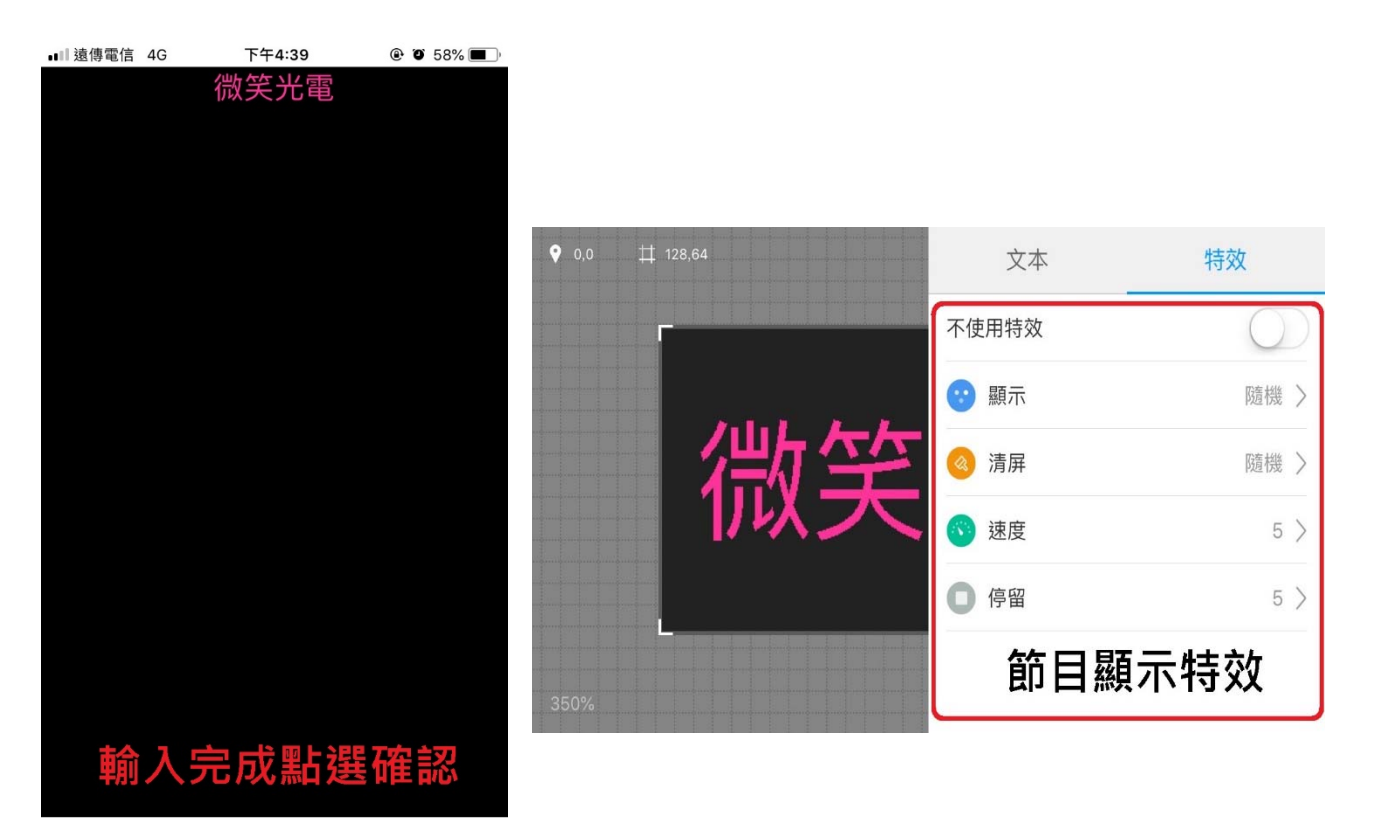

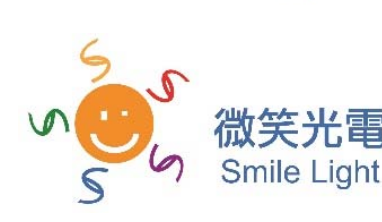

取消

確定

諮詢電話:**0983‐335‐272** 電郵:**smilelight.tec@gmail.com**

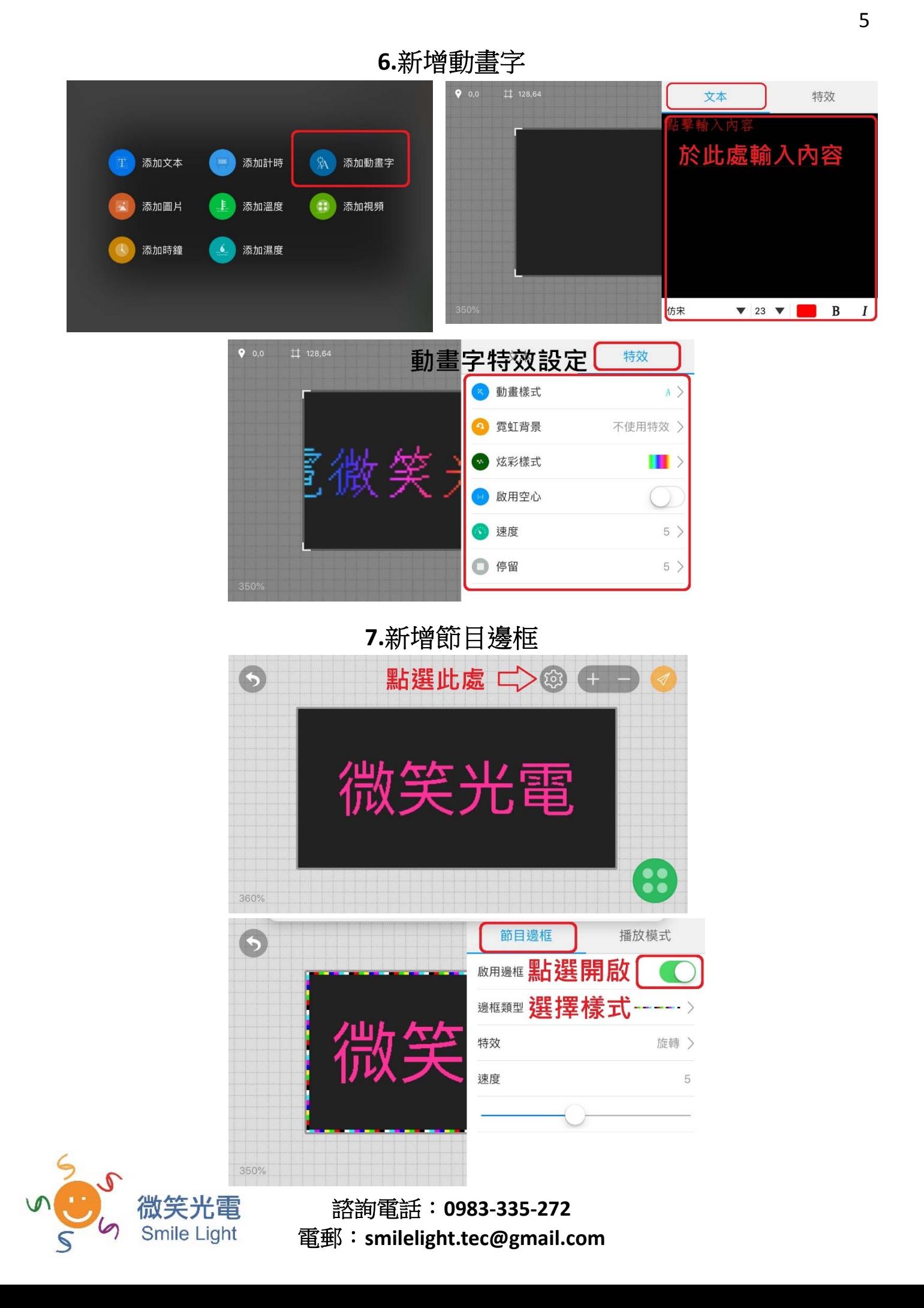